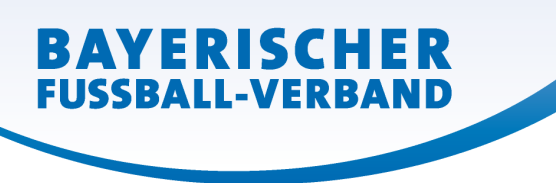

# Gültig ab 16.07.2012!

#### 1. Ergebnismeldung per Internet:

- Rufen Sie die Internetseite spielplus.bfv.de auf.
- Geben Sie bei "Benutzerkennung" Ihre 8 stellige Vereinsnummer (ohne PV) ein oder eine andere – im Verein - zugeteilte Kennung zur Ergebnismeldung, z.B. Kennung 31001234 (hier stellvertretend der Verein SV 1927 Laufen ).
- Geben Sie das dem Verein bekannte Kennwort ein und klicken Sie auf "Anmelden".
- Wählen Sie auf der linken Seite den Menüpunkt Ergebnismeldung und darunter die Vereinsmeldung aus
- Wählen Sie den gewünschten Datumsbereich und mögliche andere Parameter aus.
- Geben Sie die Ergebnisse ein und klicken Sie anschließend auf "Speichern" auf der rechten (unteren) Seite.

### 2. Ergebnismeldung per SMS:

- Geben Sie folgenden Text als SMS in Ihr Handy ein und trennen Sie die Eingaben durch eines der nachfolgenden Zeichen (Raute #, Punkt, Leertaste Doppelpunkt oder Strichpunkt):
	- bfv.Spielnummer(9-stellig).Tore(Heim).Tore(Gast) oder bfv#Spielnummer(9-stellig)#Tore(Heim)#Tore(Gast)
- Beispiel: bfv#310139002#1#0 (1:0 Heimsieg im 2. Spiel der Bayernliga Nord (Spielkennung 310139002)).
- • Bei Sonderereignissen geben Sie anstatt eines Ergebnisses folgenden Wert ein: Spielausfall 1, Abbruch 2, Nichtantritt Heimmannschaft 3, Nichtantritt Gastmannschaft 4, Nichtantritt beide 5
- •Beispiel: bfv#310139003#3 (Nichtantritt der Heimmannschaft im 3. Spiel der Bayernliga Nord (Spielkennung 310139003)).
- • Senden Sie die SMS an die Rufnummer 33355 (fast alle namhaften Provider – mit Ausnahme von Billigprovidern\* - unterstützen diese Nummer). \* Unter Billigprovidern versteht man Anbieter wie Simply, Jamba, Callmobile, Tschibo, Fairpay, Simyo, Klarmobil, Easymobil, Blau.de, diese unterstützen den Meldedienst über die Nummer 33355 nicht.

## 3. Ergebnismeldung per kostenloser 0800-Nummer über Festnetz

• Rufen Sie über das Festnetz die Rufnummer 0800/44 111 99 an und folgen Sie den Anweisungen.

## 4. Ergebnismeldung per BFV IPhone APP oder BFV Android APP

● Gehen Sie in der jeweiligen APP auf den Menüpunkt "More", wählen Sie die Ergebnismeldung aus. Die Anmeldung erfolgt mit Ihrer 8 stelligen  $\bullet$ Kennung 31001234 (hier stellvertretend der Verein SV 1927 Laufen) und Ihrem gültigem Passwort. Folgen Sie den Anweisungen in der APP und geben Sie das Ergebnis für Ihr Spiel ein.

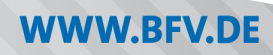